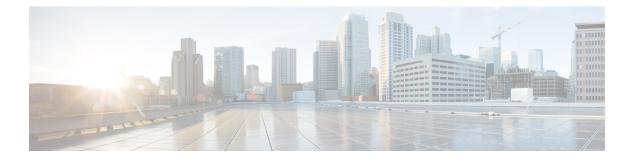

# **MLD Group Limits**

The IPv6 Multicast Listener Discovery (MLD) group limits feature provides global and per-interface MLD join limits.

- Information About MLD Group Limits, on page 1
- How to Implement MLD Group Limits, on page 2
- Configuration Examples for MLD Group Limits, on page 4
- Additional References, on page 5
- Feature Information for MLD Group Limits, on page 6

## Information About MLD Group Limits

### **Multicast Listener Discovery Protocol for IPv6**

To start implementing multicasting in the campus network, users must first define who receives the multicast. The MLD protocol is used by IPv6 devices to discover the presence of multicast listeners (for example, nodes that want to receive multicast packets) on their directly attached links, and to discover specifically which multicast addresses are of interest to those neighboring nodes. It is used for discovering local group and source-specific group membership. The MLD protocol provides a means to automatically control and limit the flow of multicast traffic throughout your network with the use of special multicast queriers and hosts.

The difference between multicast queriers and hosts is as follows:

- A querier is a network device, such as a device, that sends query messages to discover which network devices are members of a given multicast group.
- A host is a receiver, including devices, that send report messages to inform the querier of a host membership.

A set of queriers and hosts that receive multicast data streams from the same source is called a multicast group. Queriers and hosts use MLD reports to join and leave multicast groups and to begin receiving group traffic.

MLD uses the Internet Control Message Protocol (ICMP) to carry its messages. All MLD messages are link-local with a hop limit of 1, and they all have the alert option set. The alert option implies an implementation of the hop-by-hop option header.

MLD has three types of messages:

• Query--General, group-specific, and multicast-address-specific. In a query message, the multicast address field is set to 0 when MLD sends a general query. The general query learns which multicast addresses have listeners on an attached link.

Group-specific and multicast-address-specific queries are the same. A group address is a multicast address.

- Report--In a report message, the multicast address field is that of the specific IPv6 multicast address to which the sender is listening.
- Done--In a done message, the multicast address field is that of the specific IPv6 multicast address to which the source of the MLD message is no longer listening.

An MLD report must be sent with a valid IPv6 link-local source address, or the unspecified address (::), if the sending interface has not yet acquired a valid link-local address. Sending reports with the unspecified address is allowed to support the use of IPv6 multicast in the Neighbor Discovery Protocol.

For stateless autoconfiguration, a node is required to join several IPv6 multicast groups in order to perform duplicate address detection (DAD). Prior to DAD, the only address the reporting node has for the sending interface is a tentative one, which cannot be used for communication. Therefore, the unspecified address must be used.

MLD states that result from MLD version 2 or MLD version 1 membership reports can be limited globally or by interface. The MLD group limits feature provides protection against denial of service (DoS) attacks caused by MLD packets. Membership reports in excess of the configured limits will not be entered in the MLD cache, and traffic for those excess membership reports will not be forwarded.

MLD provides support for source filtering. Source filtering allows a node to report interest in listening to packets only from specific source addresses (as required to support SSM), or from all addresses except specific source addresses sent to a particular multicast address.

When a host using MLD version 1 sends a leave message, the device needs to send query messages to reconfirm that this host was the last MLD version 1 host joined to the group before it can stop forwarding traffic. This function takes about 2 seconds. This "leave latency" is also present in IGMP version 2 for IPv4 multicast.

## How to Implement MLD Group Limits

### Implementing MLD Group Limits Globally

#### **SUMMARY STEPS**

- 1. enable
- 2. configure terminal
- 3. ipv6 mld [vrf vrf-name] state-limit number

#### **DETAILED STEPS**

#### Procedure

|        | Command or Action | Purpose                       |  |
|--------|-------------------|-------------------------------|--|
| Step 1 | enable            | Enables privileged EXEC mode. |  |

|        | Command or Action                                     | Purpose                                   |
|--------|-------------------------------------------------------|-------------------------------------------|
|        | Example:                                              | Enter your password if prompted.          |
|        | Device> enable                                        |                                           |
| Step 2 | configure terminal                                    | Enters global configuration mode.         |
|        | Example:                                              |                                           |
|        | Device# configure terminal                            |                                           |
| Step 3 | <pre>ipv6 mld [vrf vrf-name] state-limit number</pre> | Limits the number of MLD states globally. |
|        | Example:                                              |                                           |
|        | Device(config)# ipv6 mld state-limit 300              |                                           |

## Implementing MLD Group Limits per Interface

#### **SUMMARY STEPS**

- 1. enable
- 2. configure terminal
- **3.** interface type number
- 4. ipv6 mld limit number [except access-list

#### **DETAILED STEPS**

#### Procedure

|        | Command or Action                                     | Purpose                                                   |  |
|--------|-------------------------------------------------------|-----------------------------------------------------------|--|
| Step 1 | enable                                                | Enables privileged EXEC mode.                             |  |
|        | Example:                                              | • Enter your password if prompted.                        |  |
|        | Device> enable                                        |                                                           |  |
| Step 2 | configure terminal                                    | Enters global configuration mode.                         |  |
|        | Example:                                              |                                                           |  |
|        | Device# configure terminal                            |                                                           |  |
| Step 3 | interface type number                                 | Specifies an interface type and number, and places the    |  |
|        | Example:                                              | device in interface configuration mode.                   |  |
|        | <pre>Device(config)# interface FastEthernet 1/0</pre> |                                                           |  |
| Step 4 | ipv6 mld limit number [except access-list             | Limits the number of MLD states on a per-interface basis. |  |
|        | Example:                                              |                                                           |  |

| <br>Command or Action                 | Purpose |
|---------------------------------------|---------|
| device(config-if)# ipv6 mld limit 100 |         |

### **Configuration Examples for MLD Group Limits**

### **Example: Implementing MLD Group Limits**

This example shows the groups and channels that are being accounted when the MLD group limit function is active:

Device# show ipv6 mld groups FF03::1 detail

Interface: FastEthernet5/1
Group: FF03::1
Uptime: 00:00:05
Router mode: EXCLUDE (Expires: 00:04:14)
Host mode: INCLUDE
Last reporter: FE80::20A:8BFF:FE4D:6039
State accounted
Source list is empty

```
Interface: FastEthernet5/1

Group: FF33::1

Uptime: 00:00:03

Router mode: INCLUDE

Host mode: INCLUDE

Last reporter: FE80::20A:8BFF:FE4D:6039

Group source list:

Source Address Uptime Expires Fwd Flags

2001:DB8:0::1 00:00:03 00:04:16 Yes Remote Ac 4
```

The following example shows all of the groups joined by Fast Ethernet interface 2/1, including link-local groups used by network protocols.

```
Device# show ipv6 mld groups FastEthernet 2/1
```

| MLD Connected Group | Membership      |        |          |
|---------------------|-----------------|--------|----------|
| Group Address       | Interface       | Uptime | Expires  |
| FF02::2             | FastEthernet2/1 | 3d18h  | never    |
| FF02::D             | FastEthernet2/1 | 3d18h  | never    |
| FF02::16            | FastEthernet2/1 | 3d18h  | never    |
| FF02::1:FF00:1      | FastEthernet2/1 | 3d18h  | 00:00:27 |
| FF02::1:FF00:79     | FastEthernet2/1 | 3d18h  | never    |
| FF02::1:FF23:83C2   | FastEthernet2/1 | 3d18h  | 00:00:22 |
| FF02::1:FFAF:2C39   | FastEthernet2/1 | 3d18h  | never    |
| FF06:7777::1        | FastEthernet2/1 | 3d18h  | 00:00:26 |
|                     |                 |        |          |

The following is sample output from the **show ipv6 mld groups summary** command:

Device# show ipv6 mld groups summary

```
MLD Route Summary
No. of (*,G) routes = 5
No. of (S,G) routes = 0
```

# **Additional References**

#### **Related Documents**

| Related Topic                    | Document Title                                  |
|----------------------------------|-------------------------------------------------|
| IPv6 addressing and connectivity | IPv6 Configuration Guide                        |
| Cisco IOS commands               | Cisco IOS Master Commands List,<br>All Releases |
| IP multicast commands            | Cisco IOS IP Multicast Command<br>Reference     |
| IPv6 commands                    | Cisco IOS IPv6 Command<br>Reference             |
| Cisco IOS IPv6 features          | Cisco IOS IPv6 Feature Mapping                  |

#### **Standards and RFCs**

| Standard/RFC | Title |
|--------------|-------|
| RFCs for     | IPv6  |
| IPv6         | RFCs  |

#### MIBs

| MIB | MIBs Link                                                                                                    |
|-----|----------------------------------------------------------------------------------------------------|
|     | To locate and download MIBs for selected platforms, Cisco IOS releases, and feature sets, use Cisco MIB Locator found at the following URL: |
|     | http://www.cisco.com/go/mibs                                                                                                    |

#### **Technical Assistance**

| Description                                                                                                    | Link |
|----------------------------------------------------------------------------------------------------|------|
| The Cisco Support and Documentation website provides<br>online resources to download documentation, software,<br>and tools. Use these resources to install and configure<br>the software and to troubleshoot and resolve technical<br>issues with Cisco products and technologies. Access to<br>most tools on the Cisco Support and Documentation<br>website requires a Cisco.com user ID and password. |      |

## **Feature Information for MLD Group Limits**

The following table provides release information about the feature or features described in this module. This table lists only the software release that introduced support for a given feature in a given software release train. Unless noted otherwise, subsequent releases of that software release train also support that feature.

Use Cisco Feature Navigator to find information about platform support and Cisco software image support. To access Cisco Feature Navigator, go to www.cisco.com/go/cfn. An account on Cisco.com is not required.

| Feature Name     | Releases                              | Feature Information                                                 |
|------------------|---------------------------------------|---------------------------------------------------------------------|
| MLD Group Limits | 12.2(33)SRE                           | The IPv6 MLD group limits feature provides global and per-interface |
|                  | 12.2(50)SY<br>12.4(2)T                | MLD join limits.<br>The following commands were                     |
|                  | 15.0(1)S introduced or mo             | introduced or modified: ipv6 mld                                    |
|                  | 15.0(1)SY                             | limit, ipv6 mld state-limit.                                        |
|                  | 15.1(1)SY<br>Cisco IOS XE Release 2.6 |                                                                     |

| Table 1: Feature | Information | for MLD | Group | Limits |
|------------------|-------------|---------|-------|--------|
|------------------|-------------|---------|-------|--------|